## Downloading and Installing SFB for Macintosh

The SFB software (or client) allows you to use your computer as a UH phone, as well as enable you to use unified communication tools.

To download and install SFB:

- 1. Go to the software download site: http://www.uh.edu/software
- 2. Locate the download under Office Applications Skype for Business 16.12.0.77, download and install.

Skype for Business 16.12.0.77 Skype for Business 16.12.0.77 ( 34 MB )

Known issues for Mac customers using the CX300 phone:

- no dial-tone
- phone will not ring when status is set to Busy
- when ending a call, the call might be put on Hold

For information on using SFB, see UIT document **Using SFB for Macintosh**.

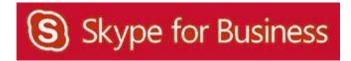